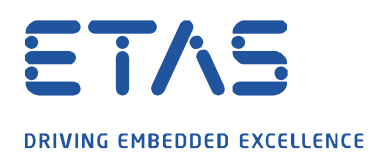

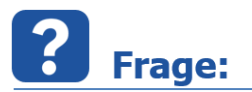

**Wie ist in der Messdatei zu erkennen ob die Arbeitsseite oder die Referenzseite während der Messung aktiv war?** 

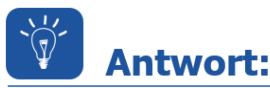

**Die Variable \$ActiveCalibrationPage zeigt an, welche Seite aktiv war.**

- Bei aktiver **Arbeitsseite** ist die Variable \$ActiveCalibrationPage auf **1** gesetzt
- Bei aktiver **Referenzseite** ist die Variable \$ActiveCalibrationPage auf **0** gesetzt

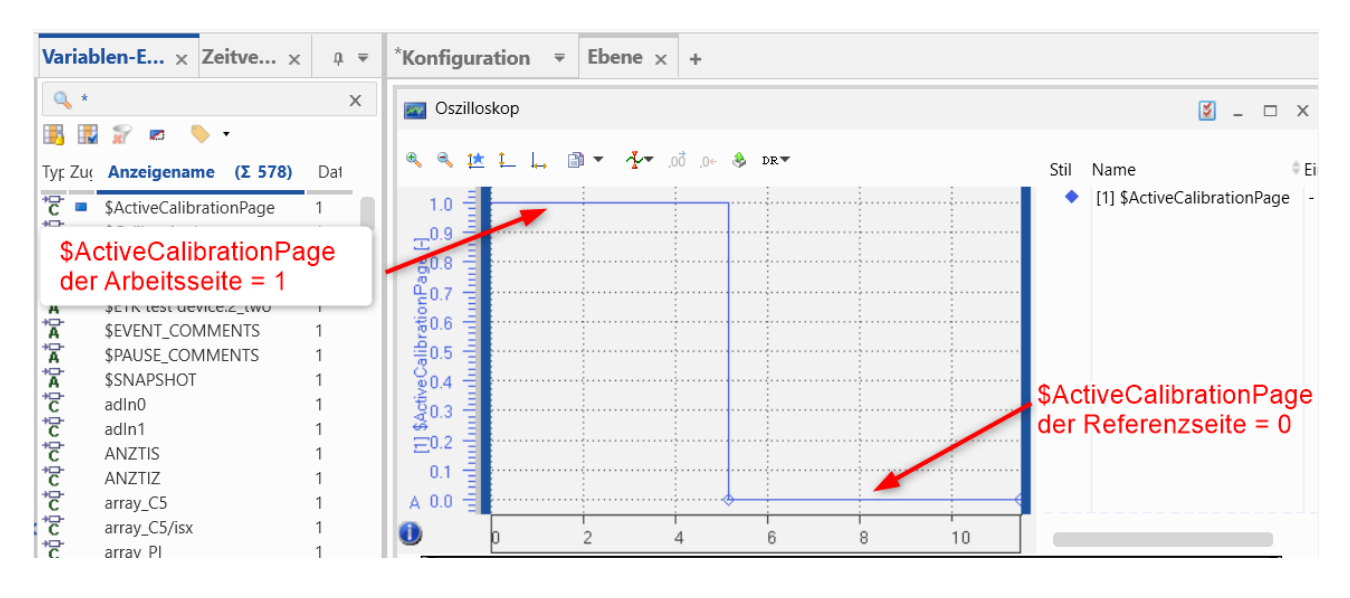

## Sie haben dennoch eine Frage?

Für weitere Fragen stehen wir Ihnen gern zur Verfügung. Unsere Hotline-Nummer finden Sie unter<http://www.etas.com/de/hotlines.php>

Die hier dargestellten Informationen (hier auch "FAQ" genannt) werden ohne jegliche (ausdrückliche oder konkludente) Gewährleistung, Garantie bzw. Zusage über Vollständig- oder Richtigkeit zur Verfügung gestellt. Außer im Falle vorsätzlicher Schädigung, haftet ETAS nicht für Schäden, die durch oder in Folge der Benutzung dieser Informationen (einschließlich indirekte, mittelbare oder sonstige Folgeschäden) aufgetreten können bzw. entstanden sind.